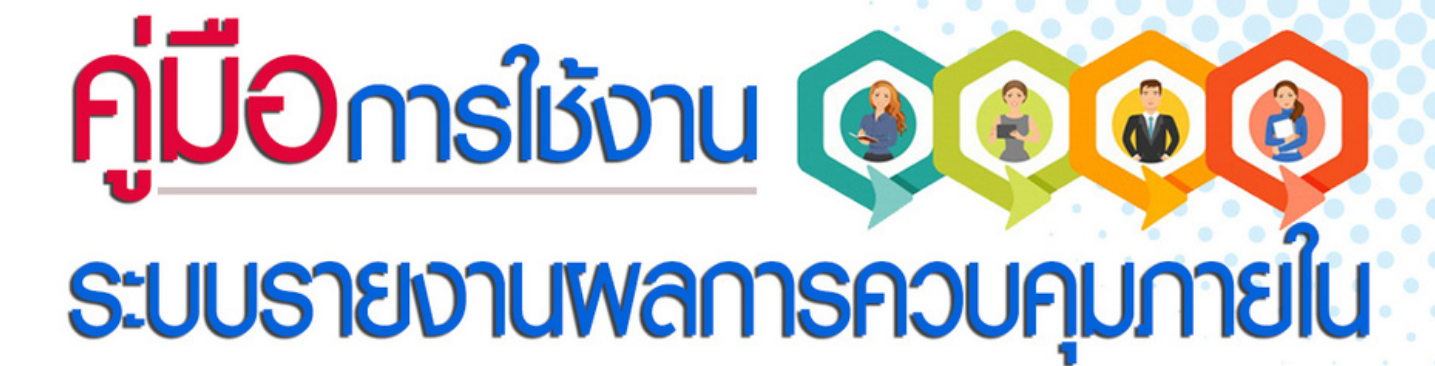

สำหรับสถานศึกษา

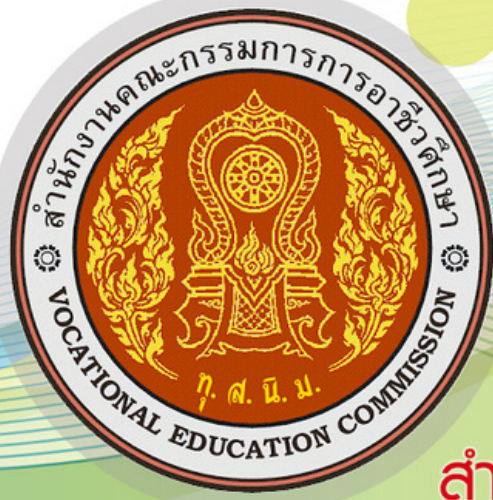

**ANALYTICS** 

## สำนักติดตามและประเมินพลการอาชีวศึกษา

้ สำนักงานคณะกรรมการการอาชีวศึกษา Office of the Vocational Education Commission

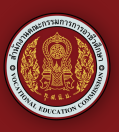

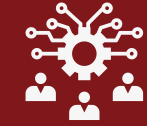

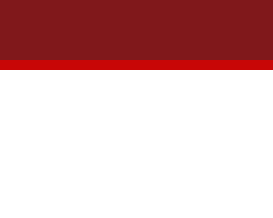

**POPE** 

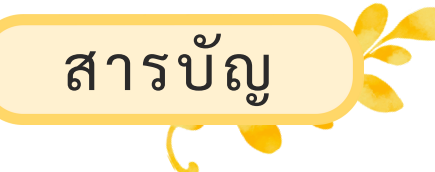

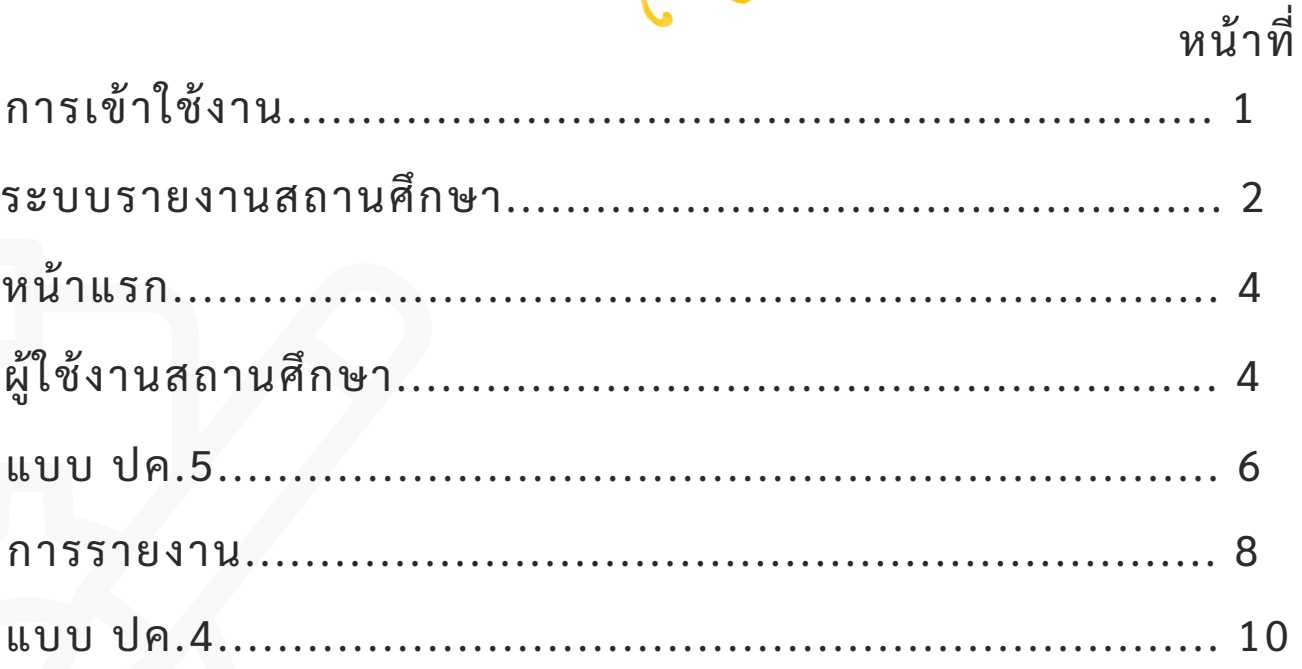

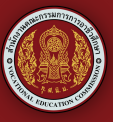

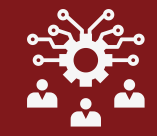

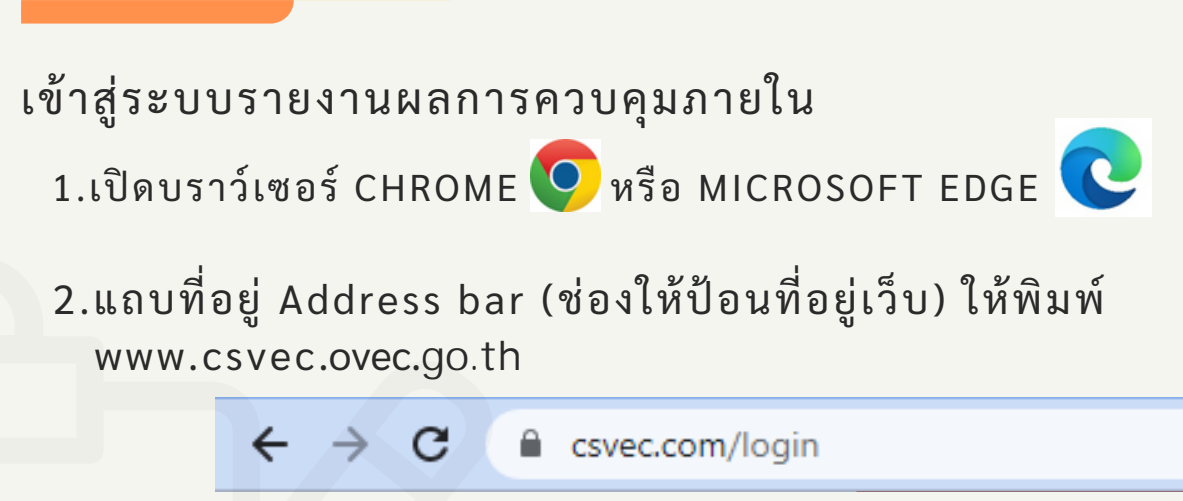

ของผู้ดูแลระบบ สถานศึกษา และฝ่ายงานสถานศึกษา ตามที่สถานศึกษา ได้ด้กำกำกำหนดสิสิทธิ์ธิ์ธิ์ใช้ช้งานไว้ว้ 3.เลือกเมนู เข้าสู่ระบบ ด้านซ้ายของหน้าจอเพื่อเข้าสู่หน้าระบบรายงาน

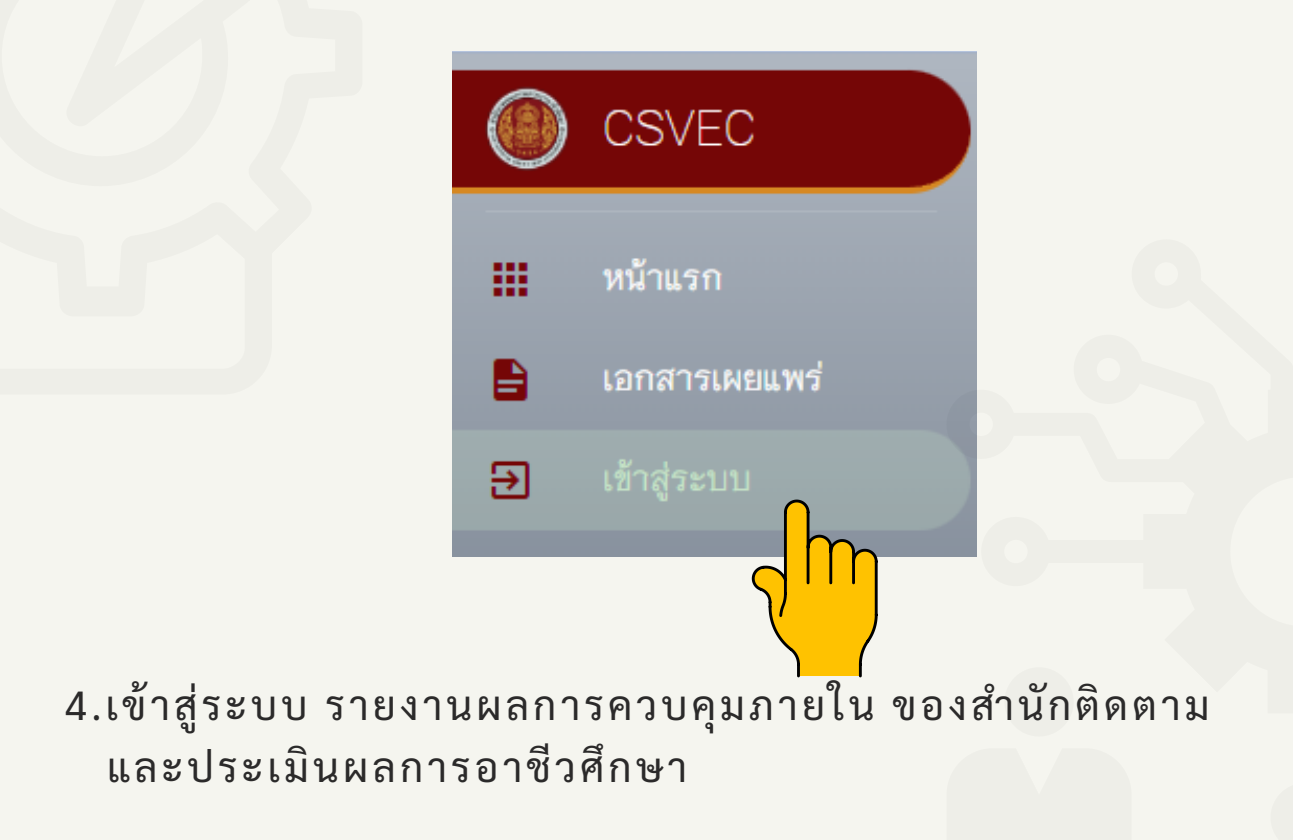

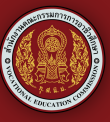

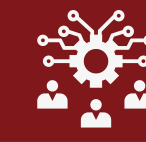

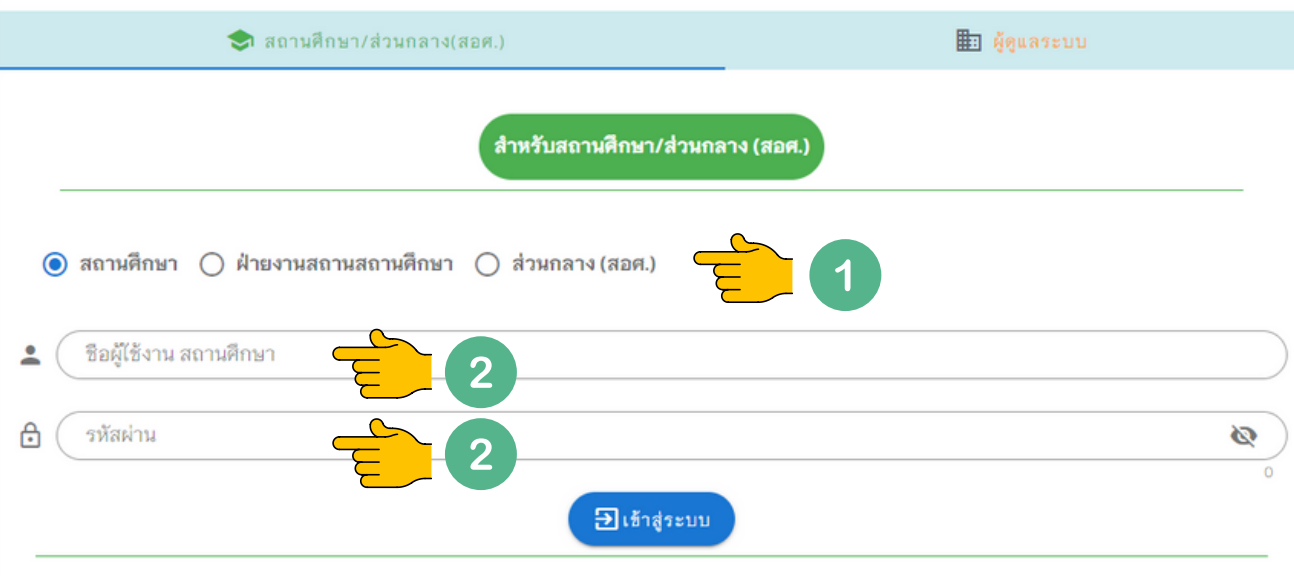

5.ให้สถานศึกษา/ฝ่ายงานสถานศึกษา

1.เลือกเข้าสู่ระบบในส่วนของสถานศึกษา หรือฝ่ายงานสถานศึกษาที่ สถานศึกษากำ หนดสิทธิ์ไว้

2.ทำ การพิมพ์ ชื่อผู้ใช้งาน (User) และ รหัสผ่าน (Password) ที่ได้รับจาก สำ นักติดตามและประเมินผลการอาชีวศึกษา

## ระบบรายงานสถานศึกษา

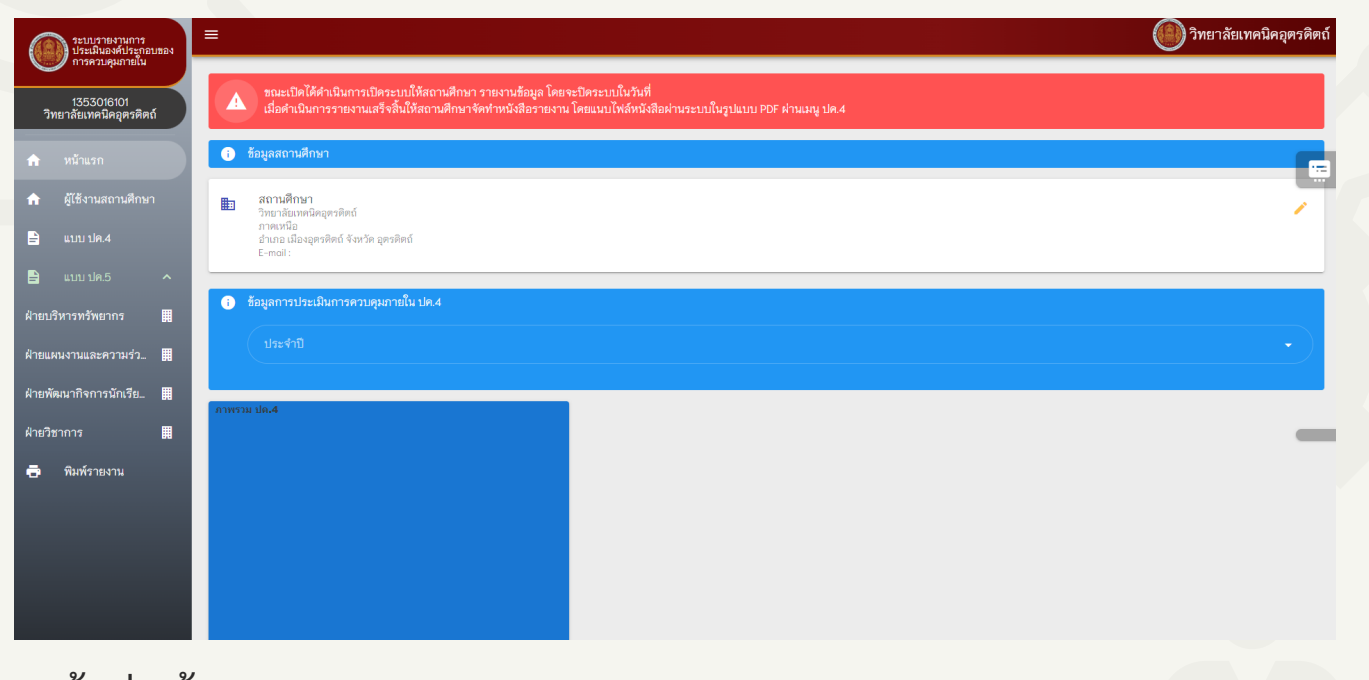

1.เข้าสู่หน้าระบบรายงาน

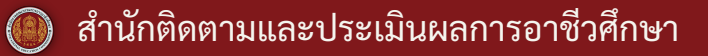

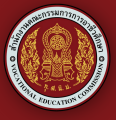

2.แถบเมนูด้านซ้ายของหน้าจอ เป็นเมนูการรายงานการประเมินผลการ ควบคุมภายใน

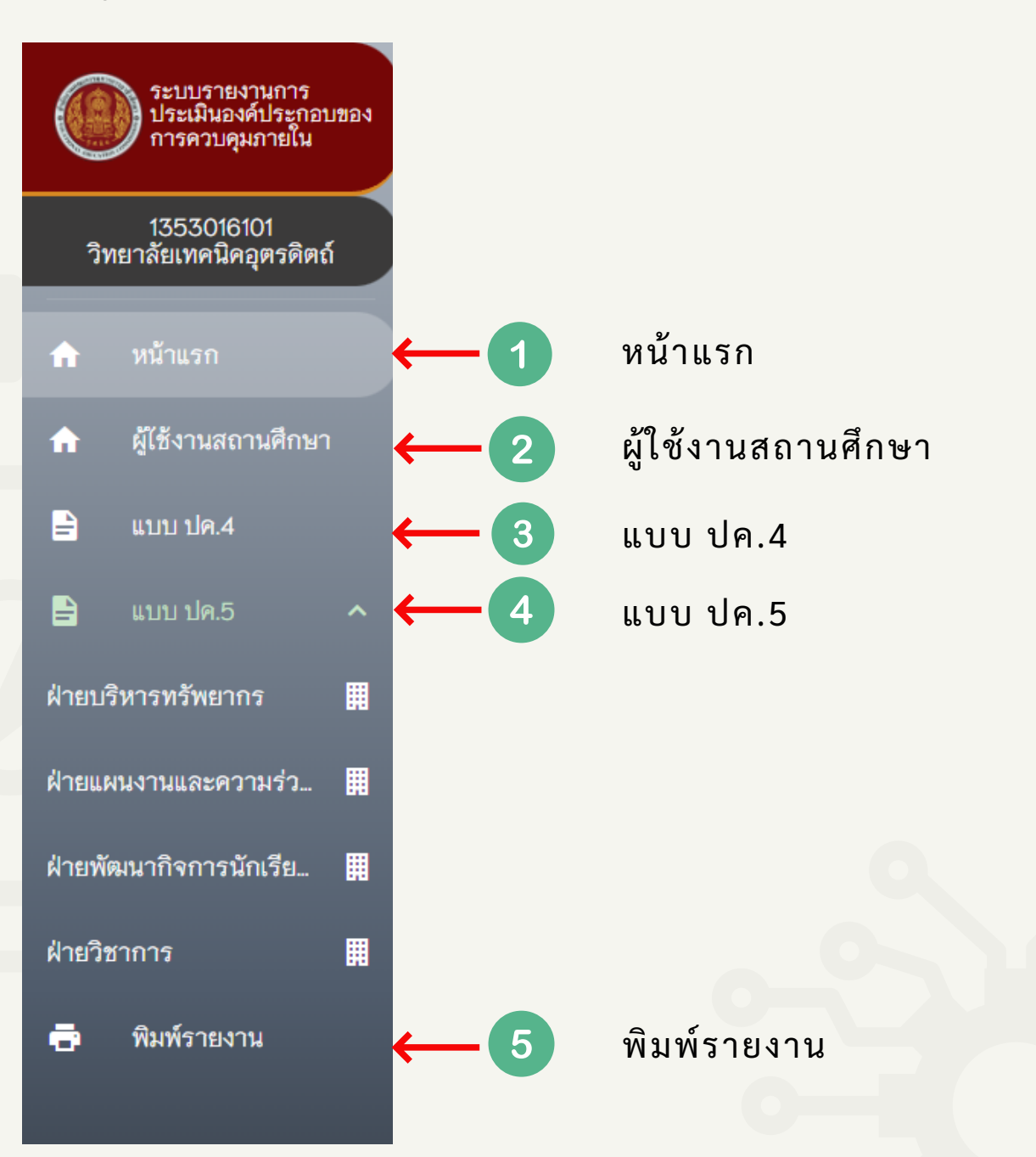

 $\bigcirc$ 

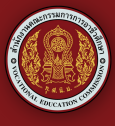

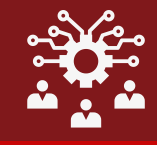

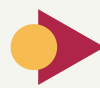

## 1.หน้าแรก

เป็นหน้าที่จะแสดงข้อมูลสถานศึกษา ข้อมูลการประเมินผลการควบคุม ภายใน ปค.4 และปค.5

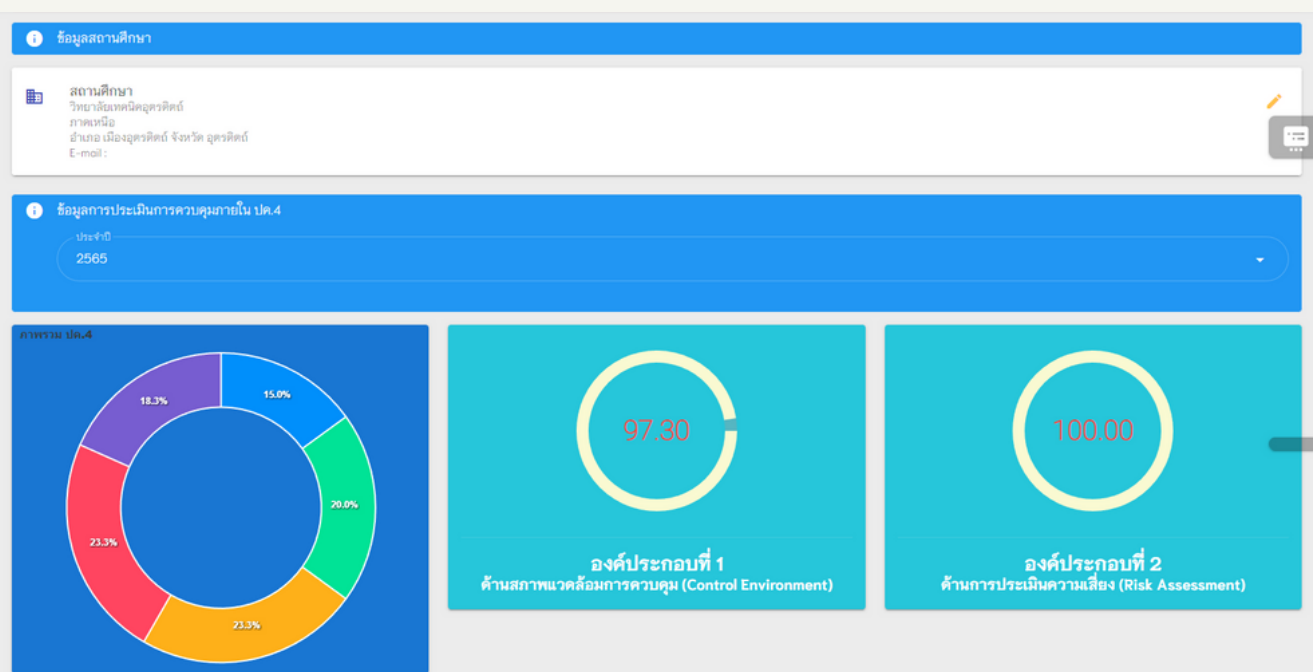

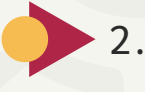

2.ผู้ใช้งานสถานศึกษา การเพิ่มผู้เข้าใช้งานในระบบ ระดับฝ่ายของสถานศึกษา โดยการกดปุ่ม เพิ่มรายการ เพือสร้างผู้เข้าใช้งาน

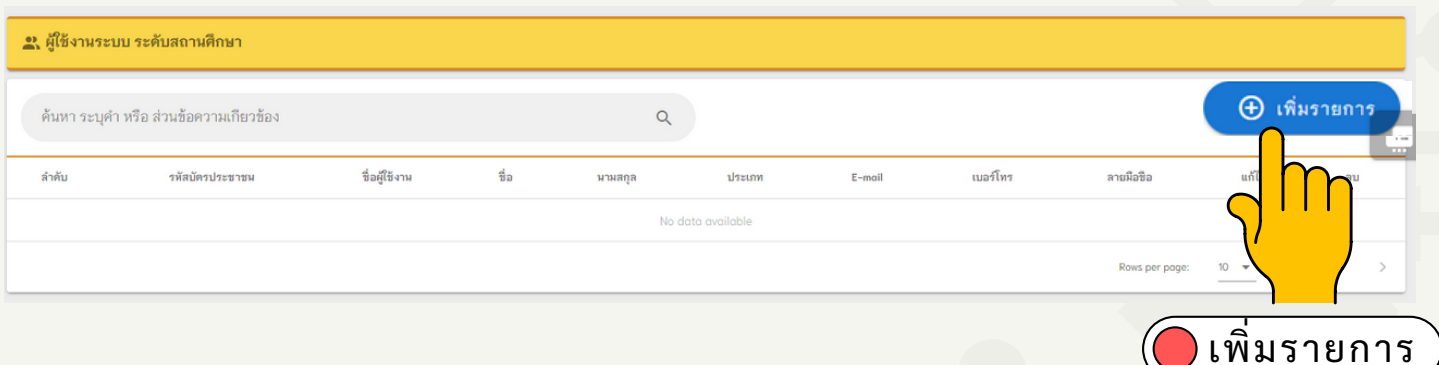

2.1 หน้าจอจะแสดงรายละเอียดของผู้ใช้งาน โดยให้ผู้ดูแลระบบกำ หนด ประเภทของผู้ใช้งาน ผู้อำ นวยการ หรือฝ่ายงาน 4 ฝ่าย และกรอก รายละเอียดให้ครบทุกช่องจากนั้นให้กดบันทึกเพื่อสร้าง ผู้ใช้งาน (User)

05

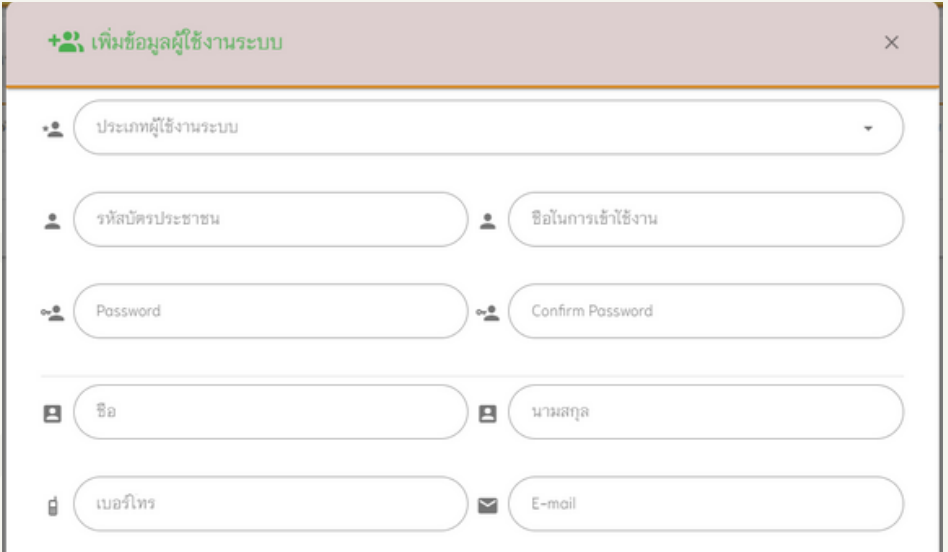

2.2 หน้าจอจะแสดงรายละเอียดผู้ใช้งานระบบ ระดับสถานศึกษาซึ่ง ผู้ดูแลระบบสามารถ แก้ไขหรือลบข้อมูลของ ผู้ใช้งานระบบได้ และ สามารถเพิ่ม ลายมือชื่อได้

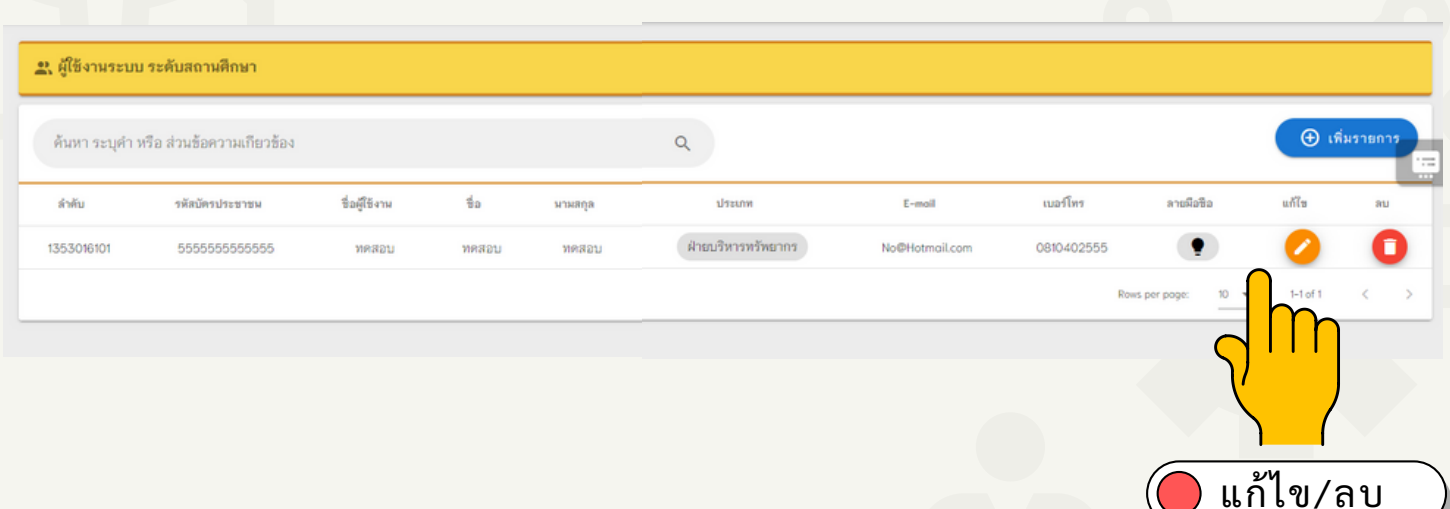

2.3 เมื่อดำ เนินการตามขั้นตอนเสร็จเรียบร้อยแล้วให้ผู้ใช้งานระบบ นำ ชื่อผู้ใช้งาน (Username) และ รหัสผ่าน (Password) ที่กำ หนดไว้ ล็อกอินเข้าสู่ระบบเพื่อรายงานข้อมูลตามแบบ

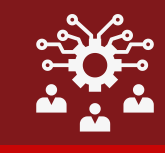

เป็นการรายงานการประเมินผลการควบคุมภายในตามภารกิจของ หน่วยงานในสถานศึกษาซึ่งประกอบด้วย 4 ฝ่าย 1)ฝ่ายบริหารทรัพยากร 2)ฝ่ายแผนงานและความร่วมมือ 3)ฝ่ายพัฒนากิจการนักเรียนนักศึกษา 4)ฝ่ายวิชาการ ซึ่งผู้ใช้งานระบบ ในระดับ ฝ่ายงานสถานศึกษา ที่ได้รับ มอบหมายต้องรายงานข้อมูลของ แต่ละฝ่ายงานนั้นๆ

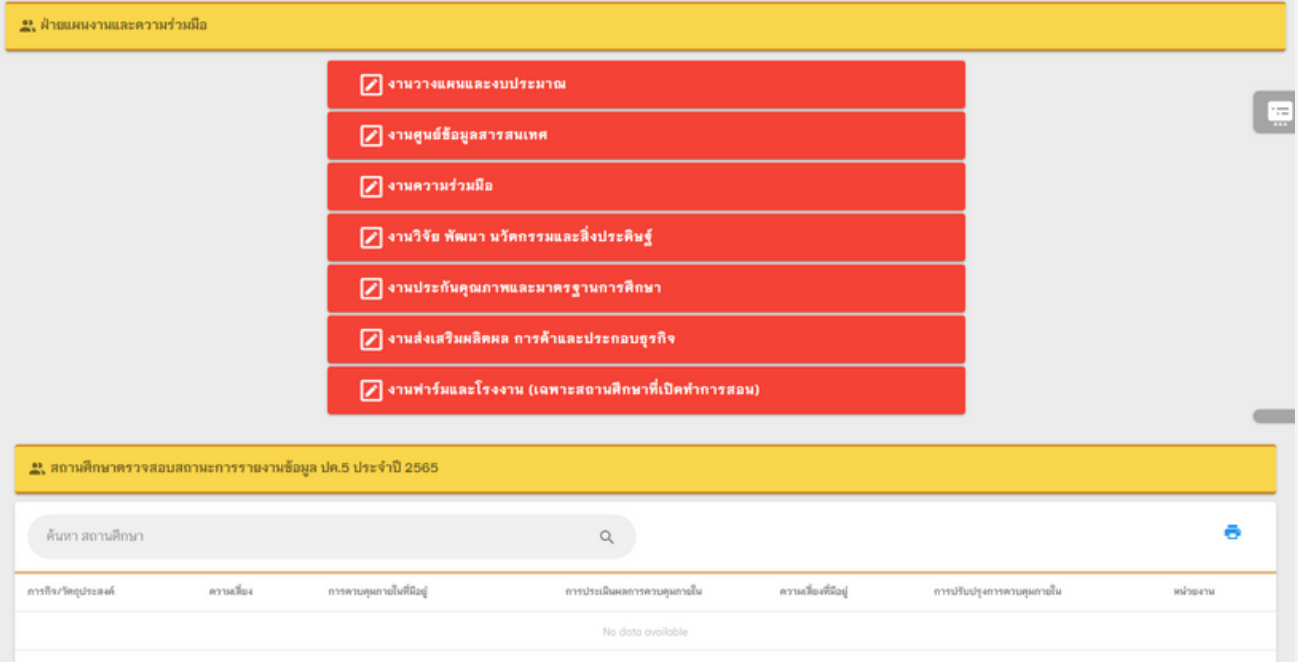

3.1 ให้รายงานข้อมูลแต่ละฝ่ายงานให้ครบทุกข้อแล้วกดปุ่มบันทึก เมื่อบันทึกแล้วหากต้องการแก้ไขข้อมูลให้กดปุ่มบันทึก/ปรับปรุงข้อมูล แล้วแก้ไขข้อมูลและกดบันทึกอีกครั้ง

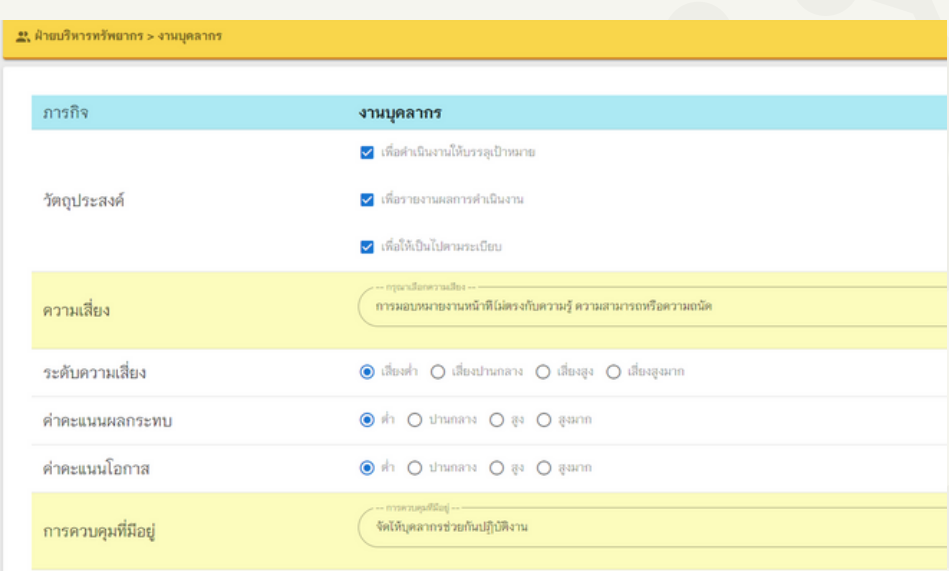

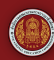

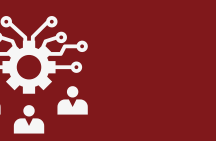

3.2 ตรวจสอบความถูกต้องของข้อมูลอีกครั้งแล้วกด <u>ยืนยันข้อมูล </u>หาก ยืนยันความถูกต้องของข้อมูลแล้วจะไม่สามารถกลับมาแก้ไขข้อมูลได้

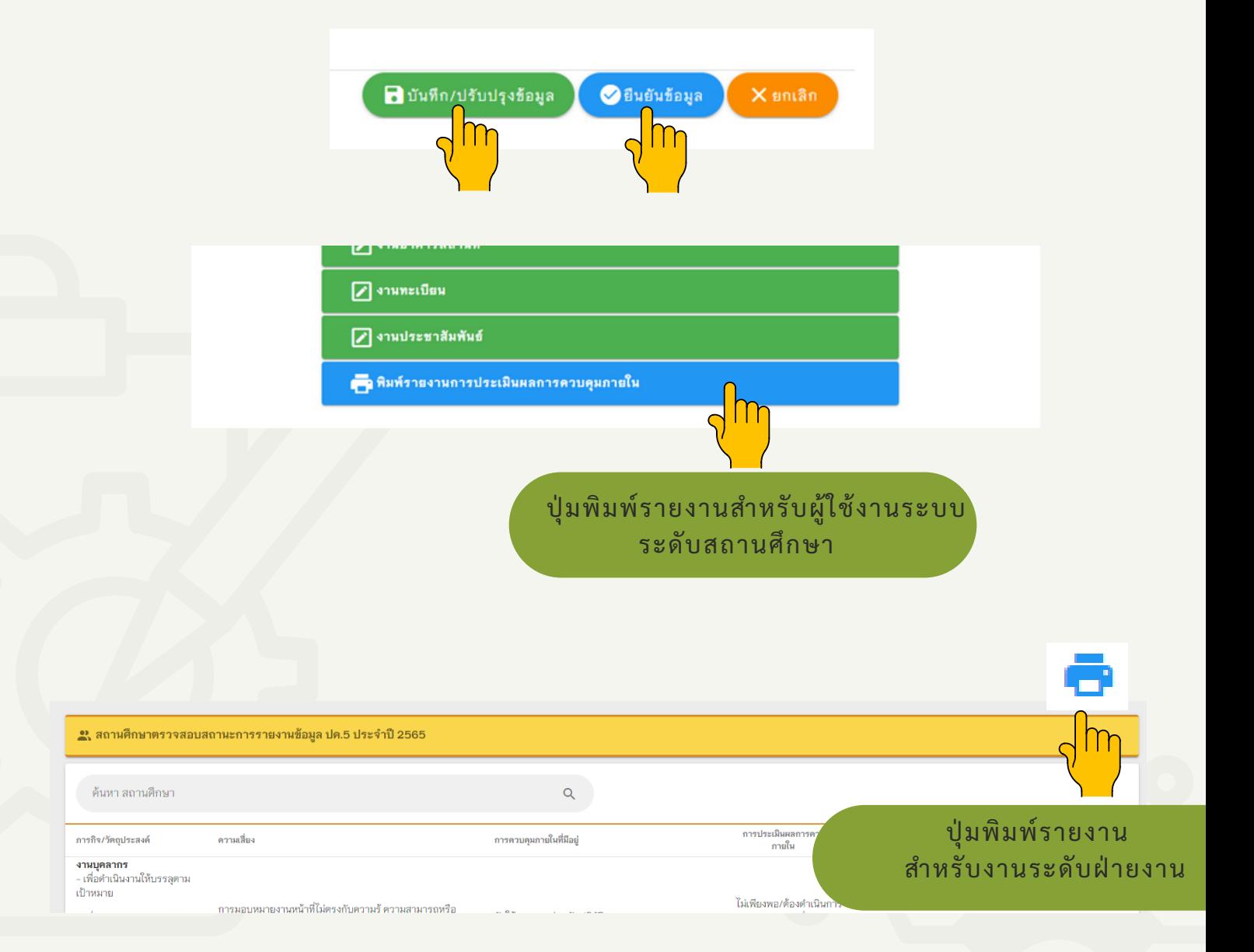

เมื่อรายงานข้อมูลครบแล้ว แถบของฝ่ายงานจะเปลี่ยนเป็นสีเขียวและ สามารถพิมพ์รายงานในภาพรวมของแต่ละฝ่ายงานได้

 $($ a)

![](_page_9_Picture_0.jpeg)

![](_page_9_Picture_1.jpeg)

## 4.การรายงาน

## 4.1 การรายงานในภาพรวมของแต่ละฝ่ายงาน ให้ผู้ที่ได้รับมอบหมายพิมพ์รายงานออกจากระบบให้รองผู้อำ นวยการ ของแต่ละฝ่ายงานลงนาม

![](_page_9_Picture_51.jpeg)

![](_page_9_Picture_5.jpeg)

งผู้อำนวยการฝ่ายบริหารทรัพยากร 

รองผู้อำ นวยการลงนาม

![](_page_10_Picture_1.jpeg)

09

# 4.2 การรายงานในภาพรวมของสถานศึกษา

เป็นเมนูการพิมพ์รายงานการประเมินผลการควบคุมภายใน ปค.5 ในภาพรวมของวิทยาลัยให้ ผู้ที่ได้รับมอบหมายดูแลระบบในภาพรวม ของสถานศึกษาพิมพ์รายงาน ตามแบบ ปค.5 เสนอให้ผู้อำนวยการ ลงนามต่อไป

![](_page_10_Picture_58.jpeg)

![](_page_10_Picture_6.jpeg)

![](_page_11_Picture_1.jpeg)

![](_page_11_Picture_2.jpeg)

5.แบบ ปค.4

เป็นการรายงานการประเมินองค์ประกอบของการควบคุมภายในทั้ง 5 องค์ประกอบ 17 หลักการ

![](_page_11_Picture_116.jpeg)

5.1 เมื่อคลิ๊กเลือกในแต่ละองค์ประกอบทั้ง 5 องค์ประกอบจะแสดงราย ละเอียดในแต่ละละข้อของการรายงานซึ่งจะต้องรายงานให้ครบ ทุกด้านทุกขัอ

M1. ด้านสภาพแวดล้อมการควบคุม (CONTROL ENVIRONMENT)

 $\nabla_1$  1.หน่วยงานได้แสดงให้เห็นถึงการยึดมั่นในคุณค่าของความชื่อสัตย์และจริยธรรม

- $\sqrt[4]{1}$  2.ผู้กำกับดูแลระบบการควบคุมภายในแสดงให้เห็นถึงความเป็นอิสระจากฝ่ายบริหารและมีหน้าที่กำกับดูแลให้มีการพัฒนาหรือปรับปรุงการควบคุมภายในรวมถึงการคำเนินการเกี่ยวกับการควบคุมภายใน
- 3 ผู้บริหารสูงสุดของสถานศึกษา/สำนัก/หน่วย/กลุ่ม/ศูนย์จัดให้มีโครงสร้างองค์กรสายการบังคับบัญชาอำนาจหน้าที่และความรับผิดชอบที่เหมาะสมในการบรรลุวัตถุประสงค์ของหน่วยงาน
- ี<mark>୰</mark> 4.สถานศึกษา/สำนัก/หน่วย/กลุ่ม/ศูนย์แสดงให้เห็นถึงความมุ่งมั่นในการสร้างแรงจูงใจพัฒนาและรักษาบุคลากรที่มีความรู้ความสามารถที่สอดคล้องกับวัตถุประสงค์ของหน่วยงาน
- $\boxed{\checkmark}$  5.สถานศึกษา/สำนัก/หน่วย/กลุ่ม/ศูนย์กำหนดให้บุคลากรมีหน้าที่และความรับผิดชอบต่อผลการปฏิบัติงานตามระบบการควบคุมภายในเพื่อให้บรรลุวัตถุประสงค์ของหน่วยงาน
- 5.2 ให้ระบุรายละเอียดในช่องคำ อธิบายให้ครบทุกข้อ หากระบุ คำ อธิบายไม่ครบถ้วนทุกข้อจะไม่สามารถดำ เนินการบันทึก ข้อมูลได้

![](_page_11_Picture_14.jpeg)

![](_page_11_Picture_15.jpeg)

![](_page_12_Picture_0.jpeg)

![](_page_12_Picture_2.jpeg)

5.3 เมื่อดำ เนินการกรอกข้อมูลครบแล้ว ให้ตรวจสอบความถูกต้องอีกครั้ง ก่อนกดยืนยันบันทึกหลักการ

> บันทึกยืนยันหลักการที่ 1 หน่วยงานได้แสดงให้เห็นถึงการยึดมั่นในคุณค่าของความชื่อสัตย์และจริยธรรม

5.4 เมื่อบันทึกยืนยันข้อมูลแล้ว จะไม่สามารถแก้ไขข้อมูลได้

![](_page_12_Picture_67.jpeg)

![](_page_12_Picture_68.jpeg)

![](_page_12_Picture_8.jpeg)

![](_page_13_Picture_1.jpeg)

![](_page_13_Picture_2.jpeg)

![](_page_13_Figure_3.jpeg)

![](_page_13_Picture_86.jpeg)

การรายงานผลการประเมินองค์ประกอบ (ปค.4) ในส่วนของCSVEC

รายงานการประเมินองค์ประกอบของการควบคุมภายใน (ปค.4)

![](_page_13_Picture_6.jpeg)

![](_page_14_Picture_0.jpeg)

## 5.7 เมื่อรายงานครบทุกองค์ประกอบให้ยืนยันข้อมูลโดยการกดปุ่มบันทึก และยืนยันข้อมูลผลการประเมินโดยรวม

![](_page_14_Picture_94.jpeg)

- 1 ด้านสภาพแวดล้อมการควบคุม (Control Environment).
- ทดสอบ,2 ด้านการประเมินความเสี่ยง (Risk Assessment). ทดสอบ,3 ด้านกิจกรรมการควบคุม.
- ทดสอบ,4 ด้านสารสนเทศและการสื่อสาร (Information and Communication).

ทดสอบ,5 ด้านการติดตามประเมินผล. ทดสอบ

![](_page_14_Picture_8.jpeg)

- 5.8.กดปุ่มยืนยันข้อมูลแล้วจะขึ้นเมนู
	- 1.พิมพ์แบบประเมินองค์ประกอบของการควบคุมภายใน (แบบที่ 1 ปค.4)
	- 2.พิมพ์แบบรายงานการประเมินองค์ประกอบของการควบคุมภายใน (แบบที่ 2 ปค.4 )
	- 3. หนังสือนำ ส่งรายงานและการประเมินเสนอต่อผู้อำ นวยการ

![](_page_14_Figure_13.jpeg)

![](_page_15_Picture_1.jpeg)

## ทั้งนี้ต้องประเมิน ทั้ง ปค.4 และปค.5 ให้เรียบร้อยทั้งหมดก่อนแนบไฟล์ รายงาน โดยให้แปลงไฟล์เป็น .PDF จำ นวน 1 ไฟล์ก่อนอัพโหลด

![](_page_15_Picture_52.jpeg)

![](_page_16_Picture_0.jpeg)

![](_page_16_Picture_2.jpeg)

ุคณะกรรมการจัดทำระบบสารสนเทศเพื่อการบริหารจัดการข้อมูลการติดตามและประเมินผล

### 1. คณะที่ปรึกษา

- 1.1 นายสเทพ แก่งสันเทียะ
- 1.2 นายยศพล เวณุโกเศศ
- 1.3 นายมณฑล ภาคสุวรรณ์
- 1.4 เรืออากาศโทสมพร ปานดำ

### 2. คณะกรรมการดำเนินงาน

2.1 นางสาวก้านทิพย์ ชาติวงศ์ 2.2 นายสกุลชัย ลัพกิตโร 2.3 นายอัศวิน ข่มอาวุธ 2.4 นายสุชาติ มหายศ 2.5 นายปรีชา ภู่สมบัติขจร 2.6 นายโอภาส ปัญญาพฤกษ์ 2.7 นายบุญนำพา ต่างเหลา 2.8 นายนิมิต อาศัย 2.9 นายพรชัย สว่างทิศ 2.10 นายสมเกียรติ สถิตย์ 2.11 นายสุทิน ถาวรมงคล 2.12 ว่าที่ ร.ต.จิรศักดิ์ จันกัน 2.13 นายสุทธิพงษ์ โชติพิสุทธิเมธี 2.14 นายวุฒิชัย คำมีสว่าง 2.15 นายธีระกรณ์ แก้วคำ 2.16 นายเกื้อกูล วงษ์เสรี 2.17 นายนฤทธิ์ เกิดก่อวงษ์ 2.18 นายราชิน ธารวาวแวว 2.19 นายอนุสรณ์ ตรีพิชชารัตน์ 2.20 นางสาวพัชรี คนใหญ่ 2.21 นางประภาพร อภิสิทธิรัตนากร 2.22 นายยิ่งศักดิ์ ไกรพินิจ 2.23 นางพนอ ศรีเด่น 2.24 นางสาวบุญญะวิภา ตันทนานนท์ 2.25 นางสิริลักษณ์ ศรีตระกูล 2.26 นางสาวคัทลียา เจริญสุข

เลขาธิการคณะกรรมการการอาชีวศึกษา รองเลขาธิการคณะกรรมการการอาชีวศึกษา รองเลขาธิการคณะกรรมการการอาชีวศึกษา รองเลขาธิการคณะกรรมการการอาชีวศึกษา

ผู้อำนวยการสำนักติดตามและประเมินผลการอาชีวศึกษา ผู้อำนวยการกลุ่มติดตามและรายงานผล ผู้อำนวยการวิทยาลัยเทคนิคแพร่ ผู้อำนวยการวิทยาลัยเทคนิคพะเยา ผู้อำนวยการวิทยาลัยเทคนิคอุตรดิตถ์ ผู้อำนวยการวิทยาลัยอาชีวศึกษาแพร่ ผู้อำนวยการวิทยาลัยเกษตรและเทคโนโลยีร้อยเอ็ด ผู้อำนวยการวิทยาลัยเกษตรและเทคโนโลยีสุโขทัย รองผู้อำนวยการวิทยาลัยเทคนิคแพร่ รองผู้อำนวยการวิทยาลัยเทคนิคแพร่ รองผู้อำนวยการวิทยาลัยเทคนิคแพร่ รองผู้อำนวยการวิทยาลัยเทคนิคแพร่ รองผู้อำนวยการวิทยาลัยอาชีวศึกษาแพร่ ครู วิทยาลัยเทคนิคแพร่ ครู วิทยาลัยเทคนิคพะเยา ครู วิทยาลัยเทคนิคอุตรดิตถ์ ครู วิทยาลัยเทคนิคอุตรดิตถ์ ครู วิทยาลัยเกษตรและเทคโนโลยีร้อยเอ็ด ครู วิทยาลัยเกษตรและเทคโนโลยีสุโขทัย สำนักติดตามและประเมินผลการอาชีวศึกษา สำนักติดตามและประเมินผลการอาชีวศึกษา สำนักติดตามและประเมินผลการอาชีวศึกษา สำนักติดตามและประเมินผลการอาชีวศึกษา สำนักติดตามและประเมินผลการอาชีวศึกษา สำนักติดตามและประเมินผลการอาชีวศึกษา สำนักติดตามและประเมินผลการอาชีวศึกษา

![](_page_17_Picture_0.jpeg)

### 2. คณะกรรมการดำเนินงาน

2.27 นางสาวธิดา พลกลาง 2.28 นางสาวณัฐิภา ทองศรี 2.29 นางสาวณิชชา ชุมจันทร์ 2.30 นายเอกพงศ์ ศรทอง 2.31 นางสาวพจนีย์ ศรีสวัสดิ์ 2.32 นายฐาปกรณ์ แก้วรศ

สำนักติดตามและประเมินผลการอาชีวศึกษา สำนักติดตามและประเมินผลการอาชีวศึกษา สำนักติดตามและประเมินผลการอาชีวศึกษา สำนักติดตามและประเมินผลการอาชีวศึกษา สำนักติดตามและประเมินผลการอาชีวศึกษา สำนักติดตามและประเมินผลการอาชีวศึกษา

![](_page_17_Picture_6.jpeg)